*With this access you will be able to view the status of your invoices. (Only invoices that are registered in our system under your account)* 

<span id="page-0-0"></span>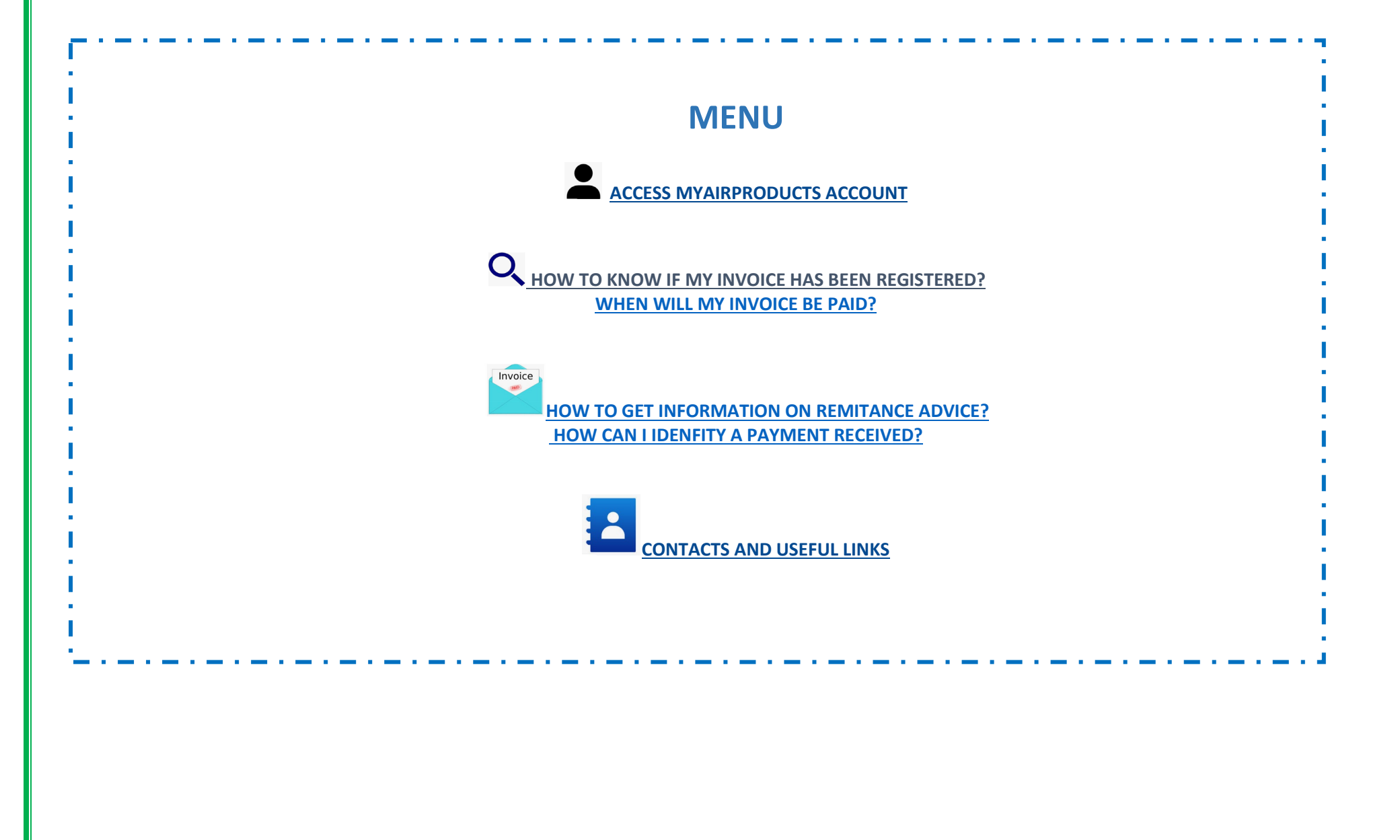

<span id="page-1-0"></span>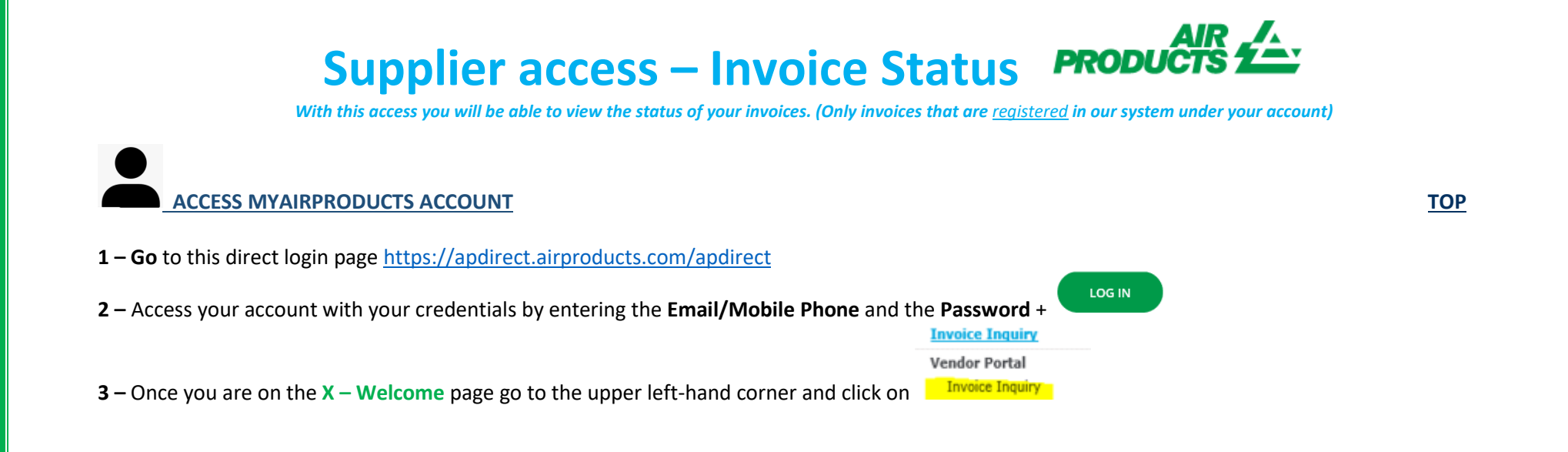

### <span id="page-1-1"></span> **HOW TO KNOW IF MY INVOICE HAS BEEN REGISTERED? [TOP](#page-0-0)**

#### **1 - How to enter the search criteria:**

Enter/select the criteria as per the options from the system.

You must select Vendor Name and Date Range. You can also select to see invoices that are in Pending (not yet paid) or Closed (paid) Status. Once you

submit have entered the details for your search, click

**Note:** If you select "No date Restrictions" in the Date Range field, this will only search on Pending Status. You cannot search on Closed Status using "No date Restriction".

*With this access you will be able to view the status of your invoices. (Only invoices that are registered in our system under your account)* 

### <u> Jalofu</u> **TipS**

- For search criteria **Show my invoices from within the last:** We suggest not to restrict the search by dates, as selection needs to be made we suggest you to use "No date restrictions" from the drop down list
- For search criteria **Matching or Starting With:** We suggest not to use **\* .** 
	- However you can use  $\frac{\gamma}{\pi}$  if it is part of your invoice number format for example : 19/113
- Make sure to enter the exact number without any spaces

#### <span id="page-2-0"></span>**2 – Comprehension of the information presented**

### **Invoice not registered - If you have entered correctly the information in the search fields and you get a message No Invoices Found! it means your invoice has not been registered in our system, for the following reasons:**

- **Reason:** Invoice has not been received Action: If you have sent the invoice already, most probably we have not yet received it. We will process it as soon as we receive it. You can check again in a few days.
- **Reason:** There is a discrepancy. It is being investigated so the invoice can be properly registered and paid. **Action:** We are dealing with the discrepancy, however if you want more information or an update on when it will be resolved you can contact your [mailbox country below.](#page-8-0)
- **Reason:** The invoice has been rejected and you have been informed by email with a specific rejection reason. **Action:** If for any reason you have not received the rejection email and you want to know what is needed to re-submit a correct invoice please contact your [mailbox country below.](#page-8-0)

*With this access you will be able to view the status of your invoices. (Only invoices that are registered in our system under your account)* 

**Invoice registered - If your invoice(s) has been registered, you will receive a listing of invoice(s) based on your Search criteria.** *Example of results : ( search criteria is "no date restriction and all pending invoices" )* 

### **Summary Information**

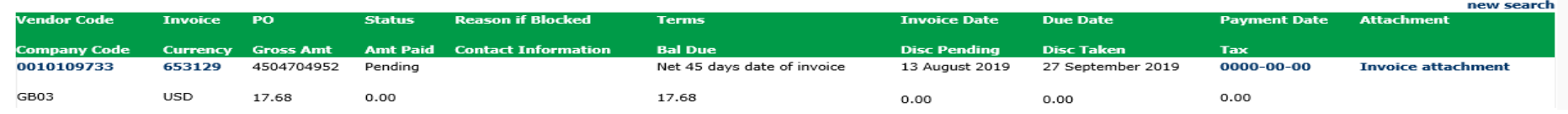

#### **1st Line ( marked in yellow ) :**

The top line reflects **APCI Vendor Code, Invoice #, PO#, Status of Payment** and **Reason if Blocked, Payments Terms, Invoice Date, Due Date**, and **Payment date**, if paid.

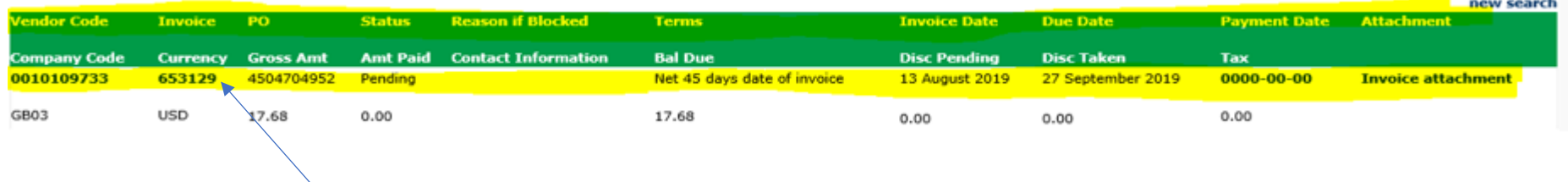

If you click on the Invoice number you will be able to have more details on the invoice booking.

*With this access you will be able to view the status of your invoices. (Only invoices that are registered in our system under your account)* 

#### **2nd Line ( marked in yellow ) :**

This line reflects **APCI company Code, Currency, Gross Amt, Amt Paid, Balance Due, Discount Pending, Discount Taken**, if any, **Freight** and **Tax amt**.

<span id="page-4-0"></span>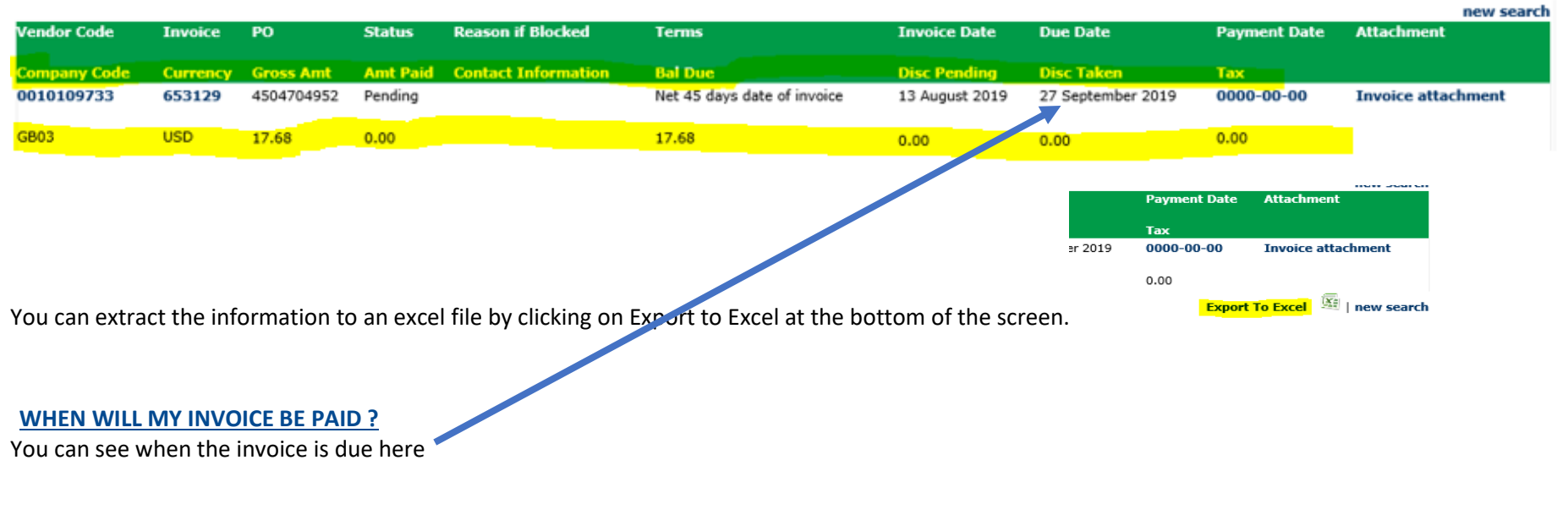

<span id="page-5-0"></span>*With this access you will be able to view the status of your invoices. (Only invoices that are registered in our system under your account)* 

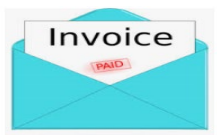

#### **PAYMENT DETAILS AND EXTRA INFORMATION [TOP](#page-0-0)**

I want to have more details on the payment of a specific invoice *( below informaiton is also available when looking at more than one invoice )*

**In the Search Criteria page follow the below steps:**

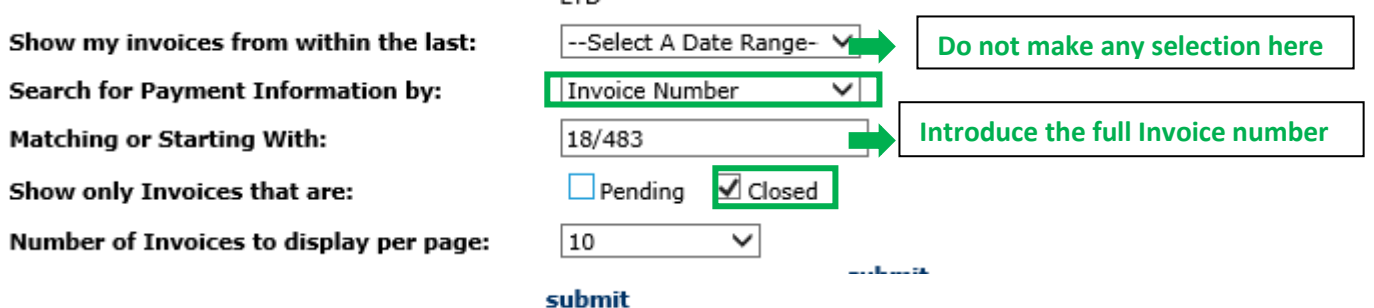

Once you have entered all the information select

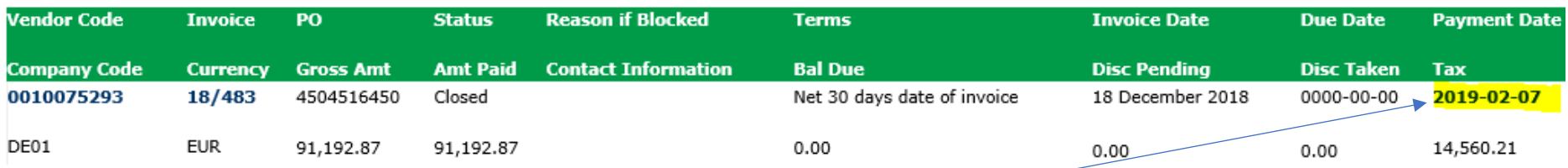

To view Payment details, click on **"Payment Date"**

You will see details of the payment that was made.

If additional invoices were paid on the same payment, click on <Check Details>

*With this access you will be able to view the status of your invoices. (Only invoices that are registered in our system under your account)* 

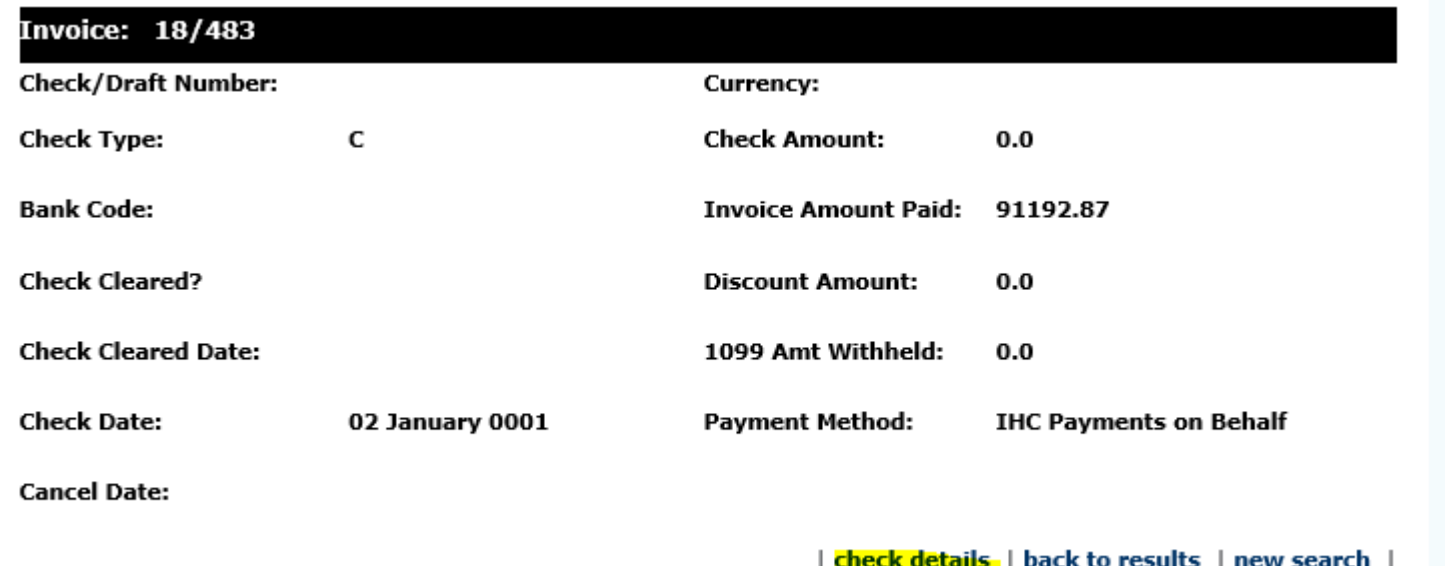

You will receive a listing of all the invoices that were paid against this payment:

**Note:** if you select the Invoice Number, you can see the PO line item that this invoice was paid against.

### **Supplier access – Invoice Status**

*With this access you will be able to view the status of your invoices. (Only invoices that are registered in our system under your account)* 

#### <span id="page-7-0"></span>**HOW CAN I IDENFITY A PAYMENT RECEIVED? [TOP](#page-0-0)**

I received an amount and I am not sure to what invoice(s) it relates to.

### **In the Search Criteria page follow the below steps:**

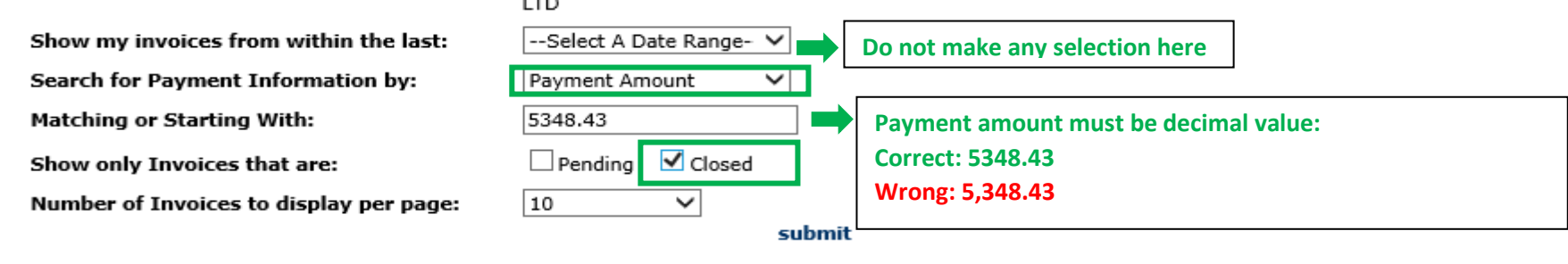

submit

Once you have entered all the information select

The system will show you all invoices related to this payment: ( To understand the information presented, refer to the part above **[Comprehension of the](#page-2-0)  [information presented](#page-2-0)** )

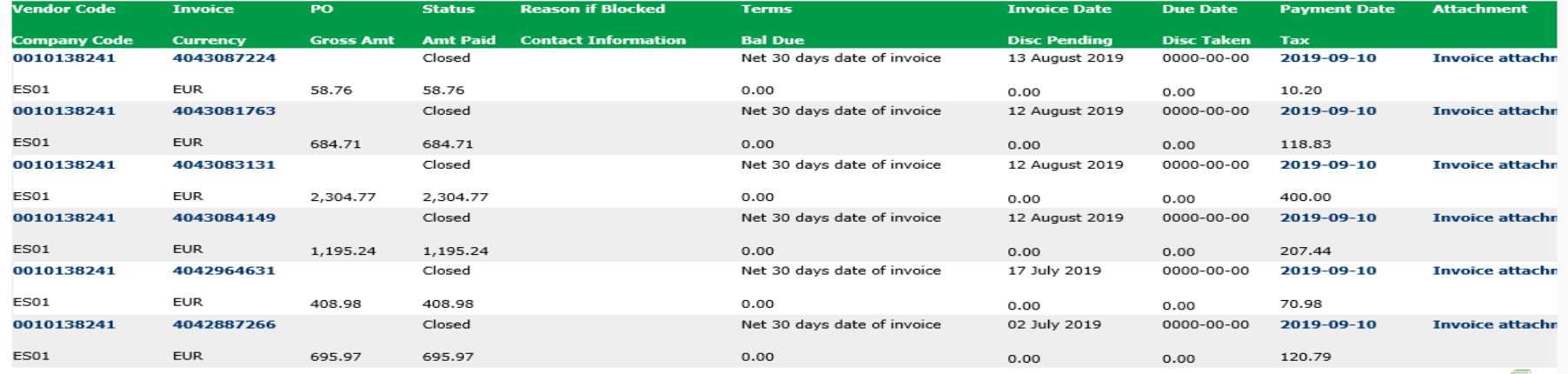

**Export To Excel**  $\overline{\mathbf{X}}$  | |

*With this access you will be able to view the status of your invoices. (Only invoices that are registered in our system under your account)* 

### <span id="page-8-0"></span> **CONTACTS AND USEFUL LINKS [TOP](#page-0-0)**

#### **Contacts**

For incidents / issues with your account please contact [the](mailto:SWEBEURO@airproducts.com) following mailboxes: Vendors Located in Europe, India, North Africa and Middle East : [SWEBEURO@airproducts.com](mailto:SWEBEURO@airproducts.com) Vendors Located in North America : [Other Issues](https://www.airproducts.com/company/suppliers/transactional-info/accounts-payable-inquiry/other-issues) Form Vendors Located in Asia : [ACCPAYAS@airproducts.com](mailto:ACCPAYAS@airproducts.com) Vendors Located in South America : [proveecl@airproducts.com](mailto:proveecl@airproducts.com) Vendor Located in Brazil : [pagosbr@airproducts.com](mailto:pagosbr@airproducts.com)

For any further information on invoices please contact our Air Products Accounts Payables Teams : <https://www.airproducts.com/company/suppliers/transactional-info/payment>

#### **Links**

Direct access to connect to your account : <https://apdirect.airproducts.com/apdirect> Supplier Information page <https://www.airproducts.com/company/suppliers>